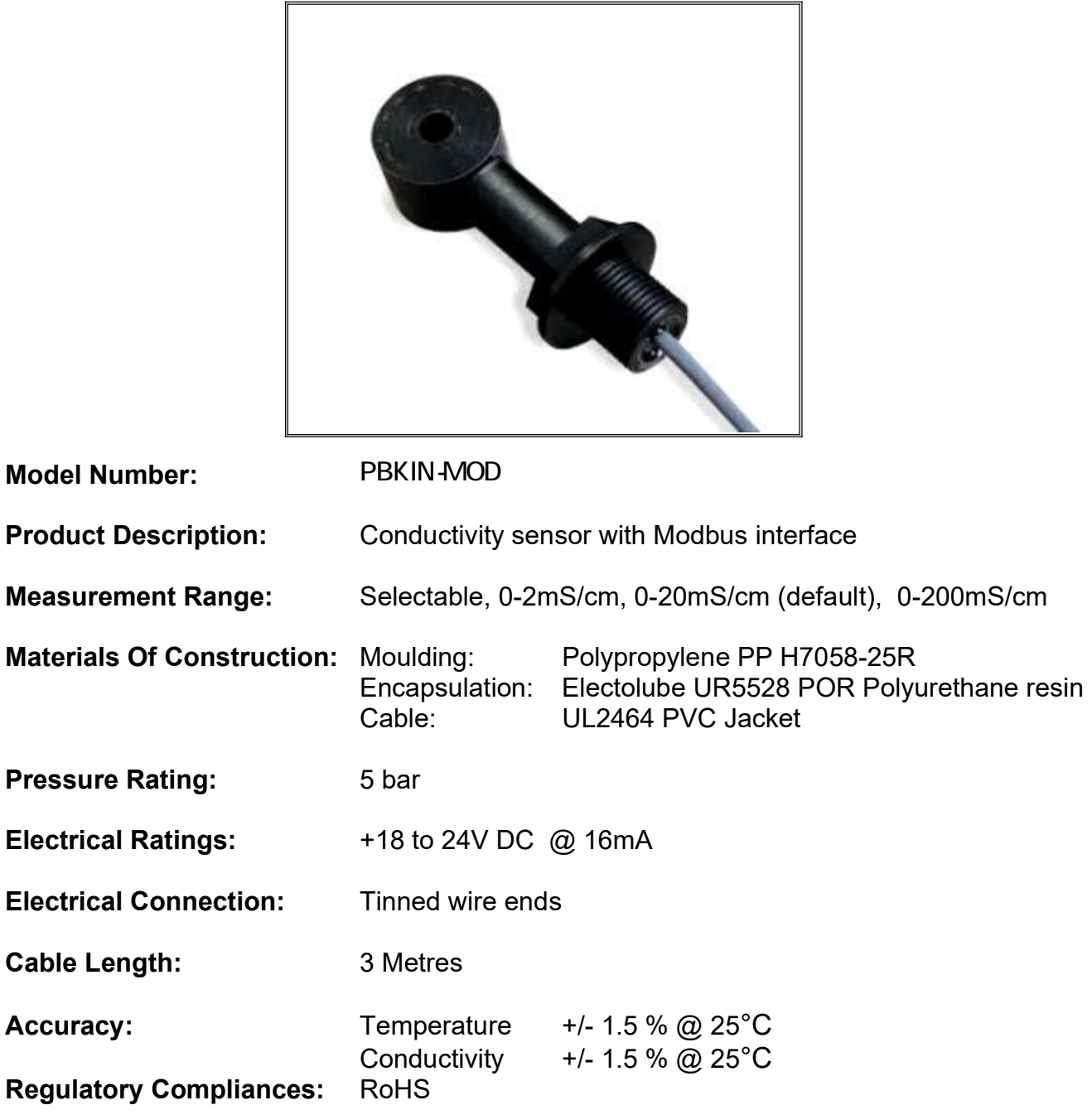

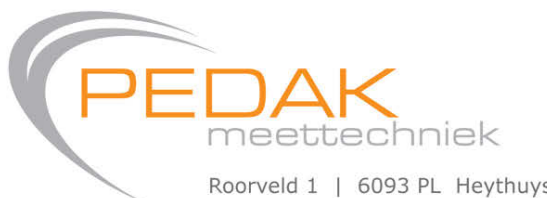

## Connections:

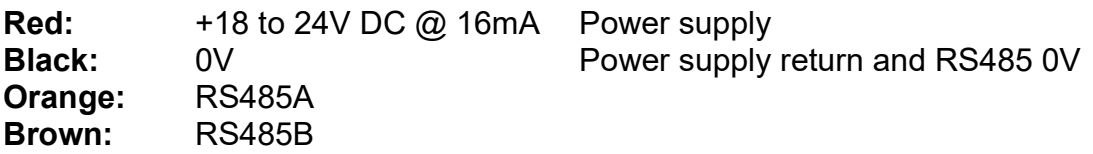

## Dimensional Drawing:

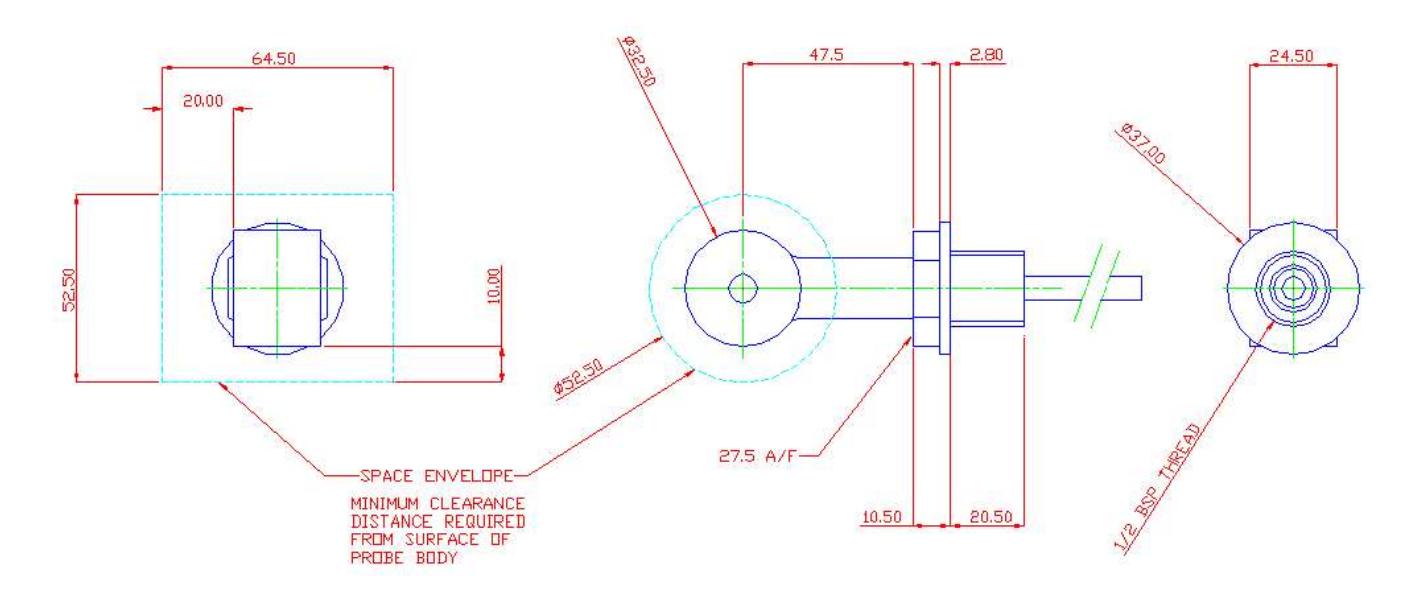

## Mechanical mounting.

The sensor can be fitted into tanks using a back nut and sealing washer or into the side of a 'T' piece inline with a with a pipe using an adaptor.

Note however that there needs to be a minimum clearance around the end of the sensor as specified in the drawings above.

The sensor should only be held during tightening using the hexagon on the body, on no account should the sensor be tightened using the head or a bar through the hole in the head, this will damage the sensor.

## RS485 Modbus operation.

meettechniek

The RS485 default comms protocol is 9600 baud, 8 data bits, No parity and 1 stop bit but other protocols are available on request.

The baud rate can be selected from 9600, 14400, 19200, 38400, 57600 or 115200 Baud using a register.

Changing the Parity and the Stop bits is only a factory option at the moment The default slave address for the module is 247, it will also accept a broadcast on address 0 but will not acknowledge.

The Modbus interface accepts only function 3 (Read Holding registers ) and function 6 (Write Single Register) commands.

All registers are unsigned 16 bit values.

The user RS485 Modbus registers are as follows:

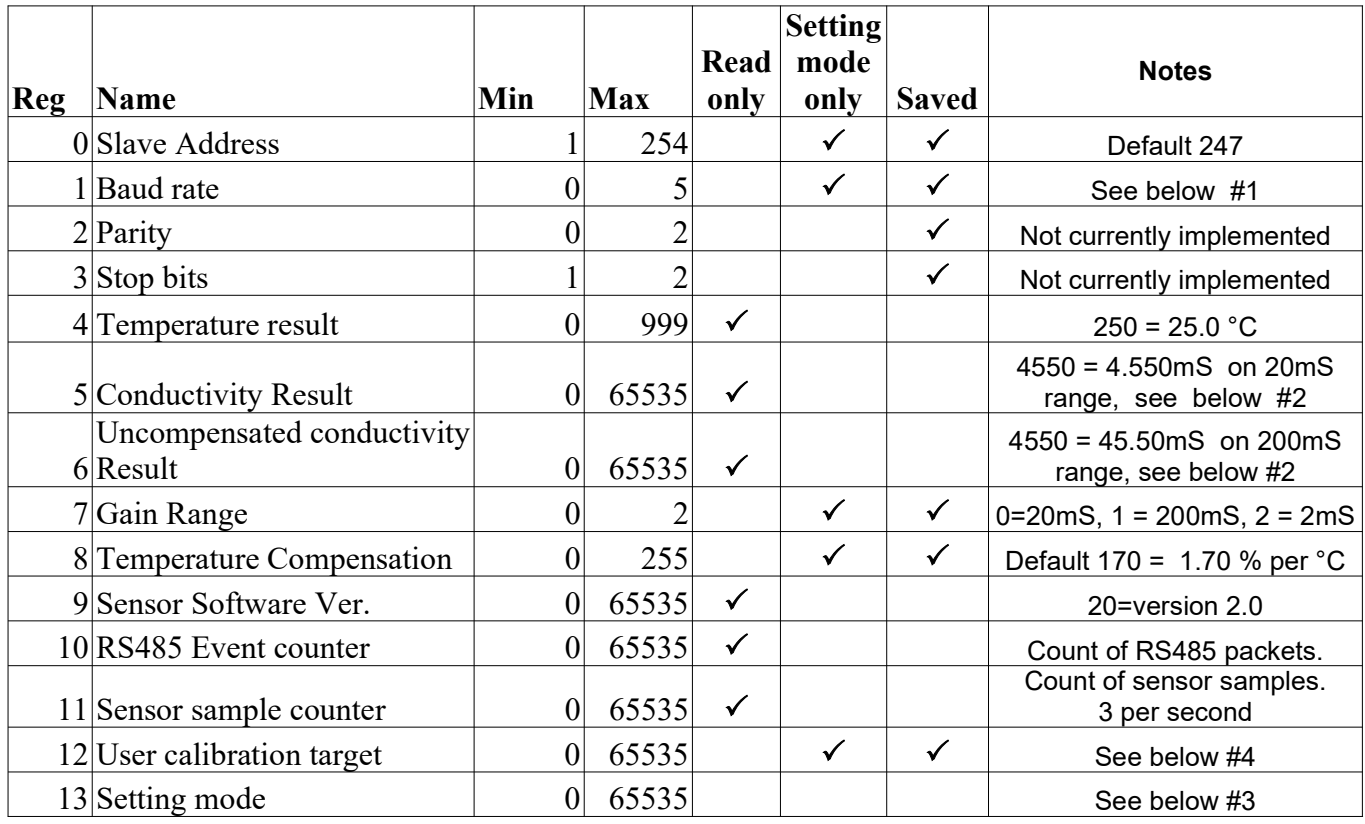

Please note: other registers are used for factory testing and calibration and should not be accessed or written to.

Note #1: Register 1 , Baud Rate

The possible baud rates are 0 = 9600, 1 = 14400, 2 = 19200, 3= 38400, 4 = 57600 & 5 = 115200 baud. Default is 0, 9600 baud

- Note #2: The 16 bit values in the conductivity registers are scaled differently according to the current gain range selected. On the 20mS range (reg  $7 = 0$ ) the values 0 to 65535 = 0 to 65.535 mS On the 200mS range (reg  $7 = 1$ ) the values 0 to 65535 = 0 to 655.35 mS On the 2mS range (reg  $7 = 2$ ) the values 0 to 65535 = 0 to 6.5535 mS
- Note #3: Register 13, Setting mode To enable changing of certain settings registers the sensor needs to be put into setting mode. This is achieved by putting the value 54321 into register 20 Setting mode will remain enabled until the next power cycle or until a value other than 1234 is written to this register.
- Note #4: Register 12, User calibration

 Entering a value of greater than 10 into this register will calibrate the sensor to the conductivity value entered. E.g entering 5000 into this register will calibrate the sensor to 5.000mS if the sensor is on the 20mS range.

Entering a value of 10 or less will clear the user calibration and revert back to the factory calibration.

The value entered should match the temperature compensated value of the liquid the sensor is in.

Please be careful with this register, it should only be required to adjust the factory conductivity by a small amount and calibration should be done at reasonable conductivity value.

Note: The user calibration is applied to all 3 ranges.

Note: It takes a few internal samples for the sensor to be calibrated, the value read from register 21 is only updated when the calibration is complete.

For more information or support please contact info@pedak.nl

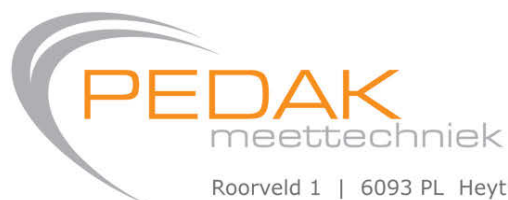

Roorveld 1 | 6093 PL Heythuysen (NL) | T +31 (0)475 49 74 24 | E info@pedak.nl | W www.pedak.nl